# **4D Progress**

4D contient un composant intégré nommé 4D Progress. Ce composant vous permettra d'ouvrir une ou plusieurs barres de progression dans une même fenêtre (à l'image de l'interface du Finder de Mac OS).

Chaque barre de progression se voit attribuer un ID, généré automatiquement par la méthode **[Progress New](file:///4Dv17/4D/17/#command_11)**, qui sera utilisé par toutes les méthodes projet du composant pour gérer les propriétés et les valeurs dans les boîtes de dialogue de progression.

Les méthodes projet du composant sont listées dans la page **Méthodes composant** de l'Explorateur :

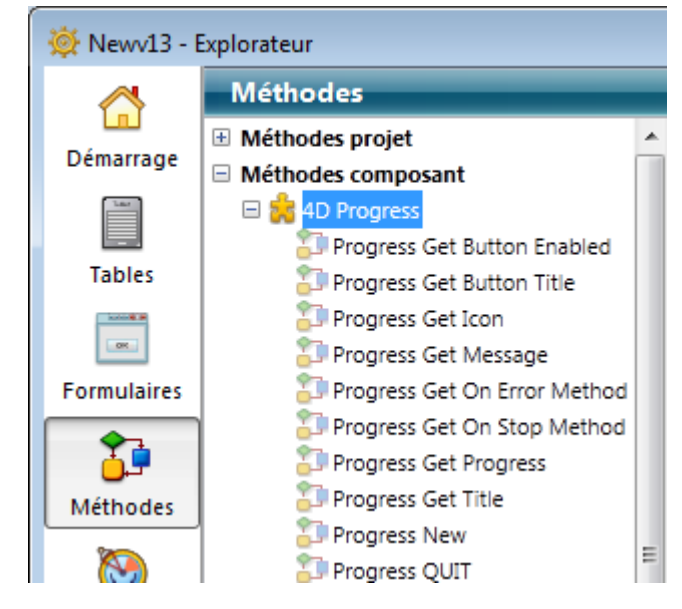

**[Barres de progression](#page-1-0)** 

**A** [Liste alphabétique des commandes](file:///Users/miyako/Desktop/00/4D/17/Liste-alphabetique-des-commandes.902-3786553.fr.html)

# <span id="page-1-0"></span>**Barres de progression**

[Progress Get Button Enabled](#page-2-0) [Progress Get Button Title](#page-3-0) [Progress Get Icon](#page-4-0) **[Progress Get Message](#page-5-0)** [Progress Get On Error Method](#page-6-0) [Progress Get On Stop Method](#page-7-0) [Progress Get Progress](#page-8-0) [Progress Get Title](#page-9-0) **[Progress New](#page-10-0) [Progress QUIT](#page-11-0)** [Progress SET BUTTON ENABLED](#page-13-0) [Progress SET BUTTON TITLE](#page-14-0) [Progress SET FONT SIZES](#page-15-0) Progress SET FONTS **[Progress SET ICON](#page-17-0) [Progress SET MESSAGE](#page-18-0)** [Progress SET ON ERROR METHOD](#page-19-0) [Progress SET ON STOP METHOD](#page-21-0) Progress SET PROGRESS **[Progress SET TITLE](#page-24-0)** [Progress SET WINDOW VISIBLE](#page-25-0) [Progress Stopped](#page-27-0)

#### <span id="page-2-0"></span>**Progress Get Button Enabled**

Progress Get Button Enabled ( id ) -> Résultat

#### **Paramètre Type Description**

id Entier long → ID de la barre de progression

Résultat Booléen **D** Vrai = bouton Stop affiché, sinon Faux

### **Description**

La méthode **Progress Get Button Enabled** retourne **[Vrai](file:///4Dv17/4D/17/Vrai.301-3730270.fr.html)** si la barre de progression désignée par le paramètre *id* affiche un bouton **Stop**. Si la barre n'affiche pas de bouton **Stop** (fonctionnement par défaut), la méthode retourne **[Faux](file:///4Dv17/4D/17/Faux.301-3730268.fr.html)**.

#### <span id="page-3-0"></span>**Progress Get Button Title**

Progress Get Button Title ( id ) -> Résultat

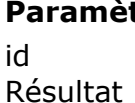

#### **Paramètre Type Description**

Entier long  $\Rightarrow$  ID de la barre de progression Texte **D** Libellé du bouton Stop

#### **Description**

**Note**: Cette méthode est utilisable sous Windows uniquement. Sous Mac OS, le bouton d'arrêt n'a pas de libellé.

La méthode **Progress Get Button Title** retourne le libellé courant du bouton d'arrêt de la barre de progression désignée par le paramètre *id*.

Par défaut, le libellé est "Stop". A noter que la méthode retourne le libellé courant même si le bouton **Stop** n'est pas affiché.

# <span id="page-4-0"></span>**Progress Get Icon**

Progress Get Icon ( id ) -> Résultat

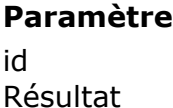

**Paramètre Type Description**

Entier long  $\longrightarrow$  ID de la barre de progression Image **Image** Icône de la barre de progression

#### **Description**

La méthode **Progress Get Icon** retourne l'icône de la barre de progression désignée par le paramètre *id*.

#### <span id="page-5-0"></span>**Progress Get Message**

Progress Get Message ( id ) -> Résultat

#### **Paramètre Type Description**

id Entier long → ID de la barre de progression

Résultat Texte De Message de la barre de progression

#### **Description**

La méthode **Progress Get Message** retourne le message de la barre de progression désignée par le paramètre *id*.

#### <span id="page-6-0"></span>**Progress Get On Error Method**

Progress Get On Error Method -> Résultat

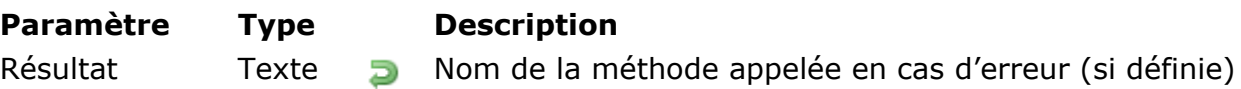

#### **Description**

La méthode **Progress Get On Error Method** retourne le nom de la méthode projet de la base hôte appelée en cas d'erreur lors de l'utilisation d'une barre de progression.

Si aucune méthode d'erreur n'est définie, la méthode retourne une chaîne vide.

#### <span id="page-7-0"></span>**Progress Get On Stop Method**

Progress Get On Stop Method ( id ) -> Résultat

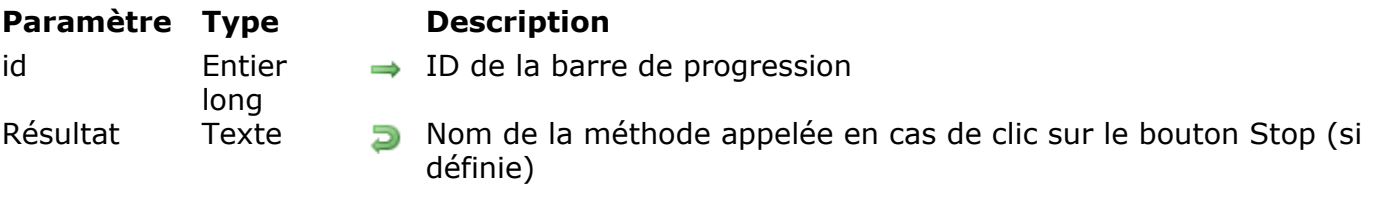

### **Description**

La méthode **Progress Get On Stop Method** retourne le nom de la méthode projet de la base hôte appelée lorsque l'utilisateur clique sur le bouton **Stop** de la barre de progression désignée par le paramètre *id*.

Si aucune méthode n'est associée au **Stop**, la méthode retourne une chaîne vide.

#### <span id="page-8-0"></span>**Progress Get Progress**

Progress Get Progress ( id ) -> Résultat

#### **Paramètre Type Description**

 $id$  Entier long  $\rightarrow$  ID de la barre de progression

Résultat Réel **Réel** Valeur de la barre de progression

#### **Description**

La méthode **Progress Get Progress** retourne la valeur courante associée à la barre de progression désignée par le paramètre *id*.

# <span id="page-9-0"></span>**Progress Get Title**

Progress Get Title ( id ) -> Résultat

**Paramètre Type Description**

id Entier long → ID de la barre de progression Résultat Texte Texte Texte Texte Texte The Titre de la barre de progression

#### **Description**

La méthode **Progress Get Title** retourne le titre principal de la barre de progression désignée par le paramètre *id*.

<span id="page-10-0"></span>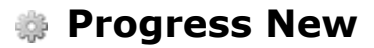

Progress New -> Résultat

#### **Paramètre Type Description**

Résultat Entier long **ID** de la nouvelle barre de progression

#### **Description**

La méthode **Progress New** crée une nouvelle barre de progression et retourne son numéro d'ID. Ce numéro est unique pendant la durée de vie de la barre de progression mais pourra être réutilisé.

Au premier appel de cette méthode, un process local est créé et une nouvelle fenêtre centrée est ouverte au-dessus de la fenêtre principale. Par défaut, cette fenêtre :

- contient une barre de progression indéfinie
- n'a pas de message.

Mac OS

Windows

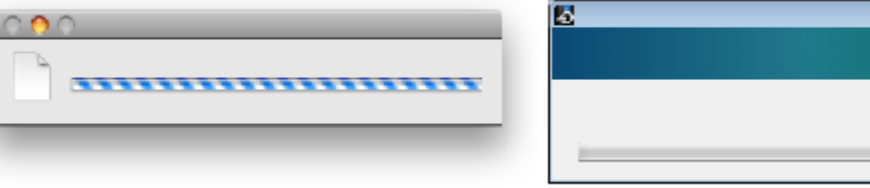

<span id="page-11-0"></span>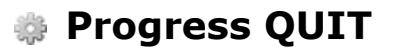

Progress QUIT ( id )

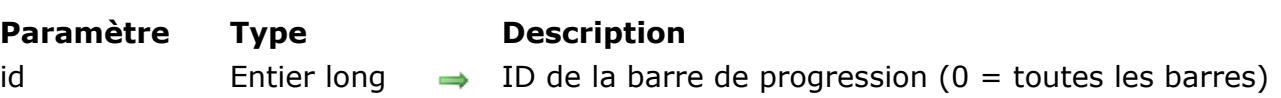

#### **Description**

La méthode **Progress QUIT** vous permet de fermer la barre de progression référencée par le paramètre *id*.

Si *id* désigne la seule barre de progression affichée, la fenêtre de progression est également refermée (ainsi que le process local). Sinon, la fenêtre est redimensionnée afin de ne contenir que les barres ouvertes.

Vous pouvez passer 0 dans le paramètre *id* afin de stopper toutes les barres de progression et de refermer la fenêtre de progression.

#### **Exemple**

Si la barre nommée "Copying folder 3" a le numéro d'ID 3 :

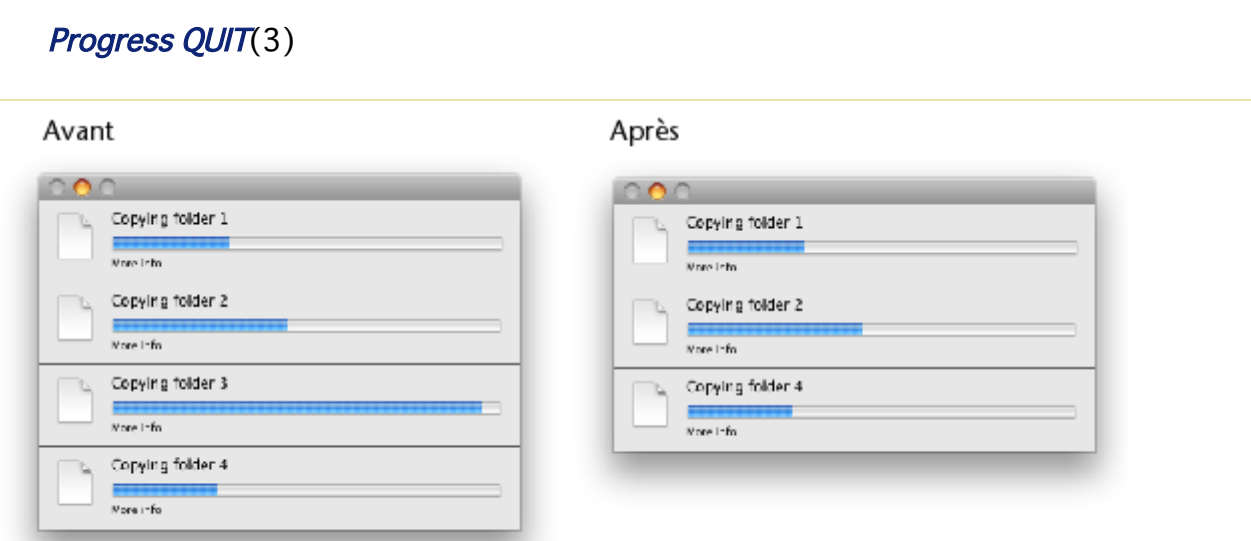

Si une fenêtre de progression était déjà ouverte à l'appel de cette méthode, elle est redimensionnée afin d'afficher une nouvelle barre de progression sous la ou les précédente(s), dans le même process :

#### Mac OS

Windows

×,

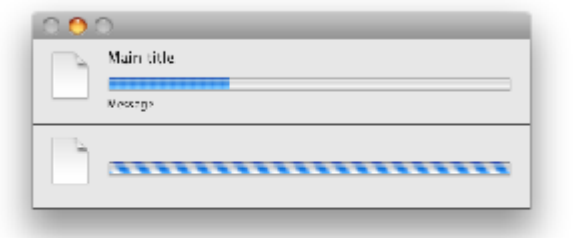

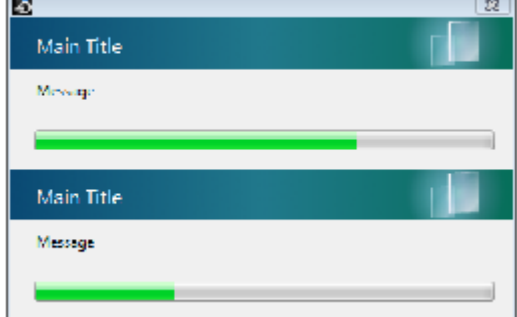

÷,

#### <span id="page-13-0"></span>**Progress SET BUTTON ENABLED**

Progress SET BUTTON ENABLED ( id ; bouton )

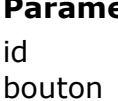

**Paramètre Type Description**

Entier long  $\rightarrow$  ID de la barre de progression

Booléen  $\rightarrow$  Vrai = Afficher, Faux = Masquer

### **Description**

La méthode **Progress SET BUTTON ENABLED** vous permet d'ajouter un bouton **Stop** à la barre de progression désignée par le paramètre *id*.

Par défaut, les barres de progression n'ont pas de bouton **Stop**. Si vous passez **[Vrai](file:///4Dv17/4D/17/Vrai.301-3730270.fr.html)** dans le paramètre bouton, un bouton sera affiché :

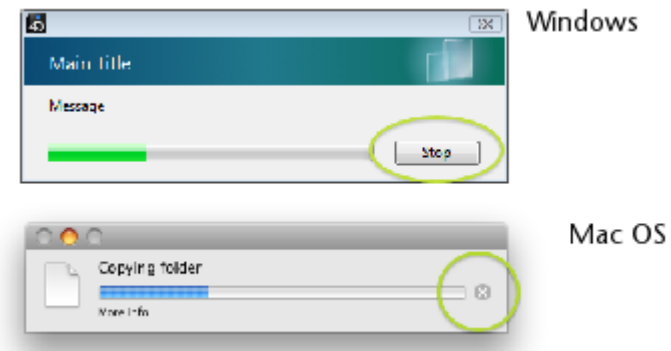

[Vous pouvez gérer l'effet du clic sur le bouton](file:///4Dv17/4D/17/#command_20) **Stop** à l'aide de la méthode **Progress SET ON STOP METHOD** ou en testant la valeur de la méthode **[Progress Stopped](file:///4Dv17/4D/17/#command_24)**.

#### <span id="page-14-0"></span>**Progress SET BUTTON TITLE**

Progress SET BUTTON TITLE ( id ; titre )

#### **Paramètre Type Description**

 $id$  Entier long  $\rightarrow$  ID de la barre de progression

titre Texte → Libellé du bouton Stop (Windows)

#### **Description**

**Note**: Cette méthode est utilisable sous Windows uniquement. Sous Mac OS, le bouton d'arrêt n'a pas de libellé.

La méthode **Progress SET BUTTON TITLE** vous permet de modifier le libellé du bouton **Stop** de la barre de progression désignée par le paramètre *id*. Par défaut, le libellé du bouton d'arrêt est "Stop" :

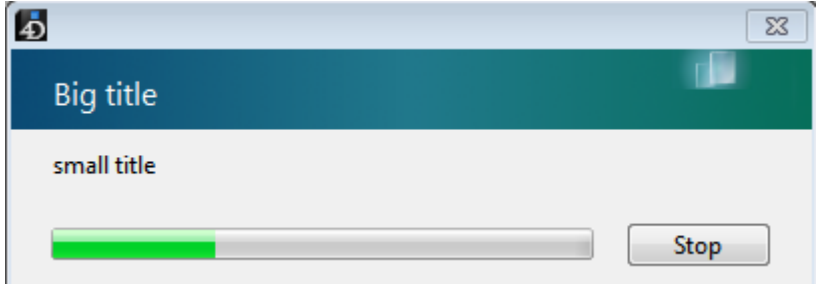

Par défaut, les barres de progression n'ont pas de bouton **Stop**. Pour qu'une barre [de progression contienne un bouton](file:///4Dv17/4D/17/#command_13) **Stop**, vous devez utiliser la méthode **Progress SET BUTTON ENABLED**.

# **Exemple**

...

Vous souhaitez utiliser le libellé "Abort" :

 $\left\langle \rangle$ ID:=Progress New

**Progress SET BUTTON TITLE(<>ID;"Abort")** 

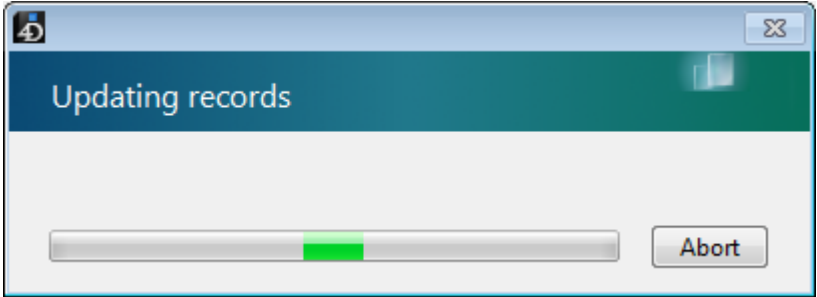

<span id="page-15-0"></span>Progress SET FONT SIZES ( tailleTitres {; tailleMessages {; tailleBoutons}})

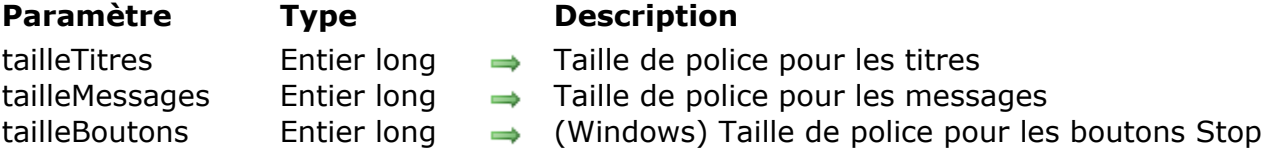

### **Description**

La méthode **Progress SET FONT SIZES** vous permet de modifier la taille des polices de caractères utilisées pour les différents textes affichés dans toutes les fenêtres de progression.

Passez dans les paramètres *tailleTitres*, *tailleMessages* et *tailleBoutons* les tailles des polices de caractères à utiliser. Si vous ne souhaitez pas modifier une taille, passez 1 dans le paramètre correspondant.

#### **Exemple 1**

On souhaite changer uniquement la taille des messages :

Progress SET FONT SIZES(-1;13)

#### **Exemple 2**

On change la police et la taille des titres et des messages :

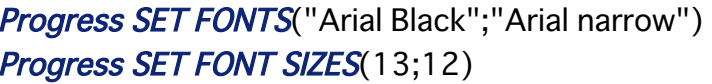

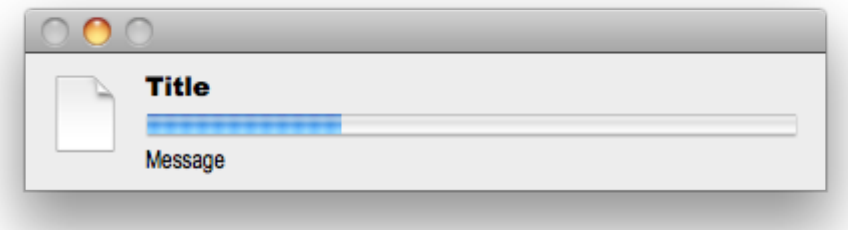

<span id="page-16-0"></span>Progress SET FONTS ( policeTitres {; policeMessages {; policeBoutons}})

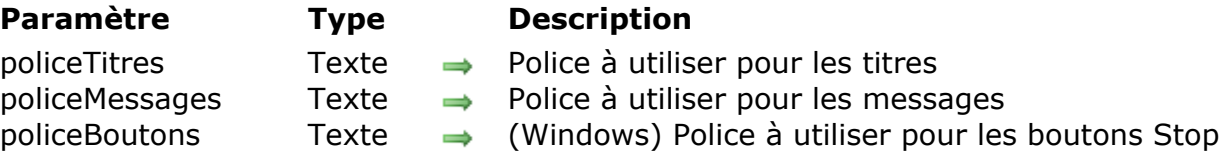

### **Description**

La méthode **Progress SET FONTS** vous permet de modifier les polices de caractères utilisées pour les différents textes affichés dans toutes les fenêtres de progression.

Passez dans les paramètres *policeTitres*, *policeMessages* et *policeBoutons* les noms des polices de caractères à utiliser. Si vous ne souhaitez pas modifier une police, passez une chaîne vide ("") dans le paramètre correspondant.

#### **Exemple**

On souhaite changer uniquement la police des messages :

Progress SET FONTS("";"Arial")

#### <span id="page-17-0"></span>**Progress SET ICON**

#### Progress SET ICON ( id ; icône {; premierPlan })

#### **Paramètre Type Description**

- id intier long ⇒ ID de la barre de progression
- icône Image Image à afficher en tant qu'icône
- premierPlan Booléen Montrer la progression au premier plan

#### **Description**

La méthode **Progress SET ICON** vous permet de modifier l'icône affichée dans la barre de progression. Par défaut, les icônes suivantes sont affichées :

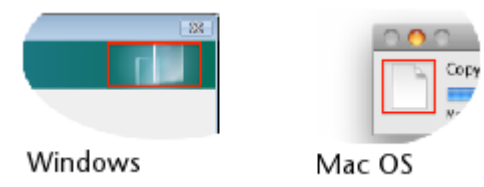

Passez dans *id* le numéro d'ID unique de la barre de progression, retourné par la méthode **[Progress New](file:///4Dv17/4D/17/#command_11)**.

Passez dans *icône* l'image (variable ou champ) à utiliser comme icône dans la fenêtre de la barre de progression. La taille maximale de cette icône doit être :

- sous Mac OS, 40 x 40 pixels
- sous Windows, 40 x 80 pixels

Si vous passez une icône de taille inférieure à ces limites, elle sera centrée et non redimensionnée. Si elle est de taille supérieure, elle sera centrée et redimensionnée. Passez **[Vrai](file:///4Dv17/4D/17/Vrai.301-3730270.fr.html)** dans *premierPlan* si vous voulez forcer le passage de la fenêtre de progression au premier plan de l'application.

Exemples d'icônes personnalisées :

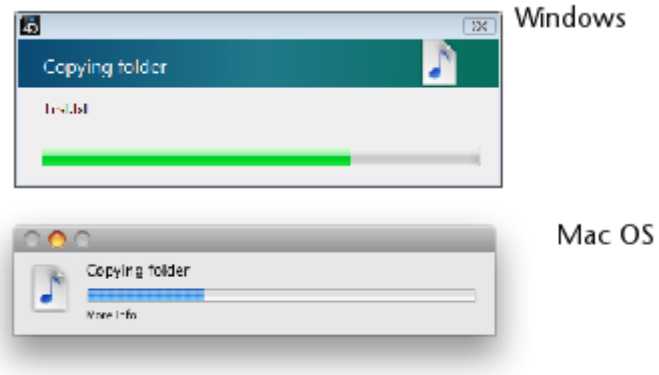

<span id="page-18-0"></span>Progress SET MESSAGE ( id ; message {; premierPlan } )

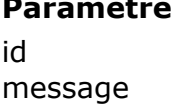

- 
- **Paramètre Type Description**
	- Entier long  $\rightarrow$  ID de la barre de progression
	- Texte  $\longrightarrow$  Message de la barre
- premierPlan Booléen Montrer la progression au premier plan

# **Description**

La méthode **Progress SET MESSAGE** vous permet de modifier le message affiché dans la barre de progression.

Passez dans *id* le numéro d'ID unique de la barre de progression, retourné par la méthode **[Progress New](file:///4Dv17/4D/17/#command_11)**.

Passez dans *message* le texte à modifier sous le titre principal (Windows) ou sous la barre de progression (Mac OS).

Passez **[Vrai](file:///4Dv17/4D/17/Vrai.301-3730270.fr.html)** dans *premierPlan* si vous voulez forcer le passage de la fenêtre de progression au premier plan de l'application.

#### <span id="page-19-0"></span>**Progress SET ON ERROR METHOD**

Progress SET ON ERROR METHOD ( nomMéthode )

**Paramètre Type Description** nomMéthode Texte → Nom de la méthode d'erreur

# **Description**

La méthode **Progress SET ON ERROR METHOD** vous permet de désigner une méthode à exécuter en cas d'erreur lors de l'utilisation des barres de progression (par exemple id inconnu, nombre de paramètres incorrect, etc.).

Passez dans *nomMéthode* le nom de la méthode projet de la base hôte à appeler en cas d'erreur. Cette méthode sera commune à toutes les fenêtres de progression de l'application.

**Note** : Attention, comme la méthode **Progress SET ON ERROR METHOD** appartient à un composant, vous devez veiller à affecter la propriété "Partagée entre composants et base hôte" à la méthode *nomMéthode*, sinon une erreur sera retournée.

La méthode *nomMéthode* sera appelée avec trois paramètres :

- \$1 (Entier long) : numéro de l'erreur
- \$2 (Texte) : texte de l'erreur
- \$3 (Entier long) : ID unique de la barre de progression

#### **Exemple**

Voici un exemple de méthode appelée en cas d'erreur. Cette méthode a été déclarée "partagée" en mode Développement :

```
C_ENTIER LONG($1)
C_TEXTE($2)
C_ENTIER LONG($3)
C_ENTIER LONG($ErrorID)
C_TEXTE($ErrorText)
C_ENTIER LONG($ProgressID)
$ErrorID = $1$ErrorText:=$2
$ProgressID:=$3$Error = "$Error:=$Error+"Erreur numéro: "+Chaine($ErrorID)+Caractere(Retour chariot)
$Error = $Error + $Error Text + Caractere (Retour chariot)
```
#### <span id="page-21-0"></span>**Progress SET ON STOP METHOD**

Progress SET ON STOP METHOD ( id ; nomMéthode )

#### **Paramètre Type Description**

id inter long → ID de la barre de progression

nomMéthode Texte → Nom de la méthode de stop

# **Description**

La méthode **Progress SET ON STOP METHOD** vous permet de désigner une méthode à exécuter lorsque l'utilisateur clique sur le bouton **Stop** de la barre de progression.

Par défaut, une barre de progression ne contient pas de bouton **Stop**. Vous devez l'afficher explicitement à l'aide de la méthode **[Progress SET BUTTON ENABLED](file:///4Dv17/4D/17/#command_13)**.

Passez dans *id* le numéro d'ID unique de la barre de progression, retourné par la méthode **[Progress New](file:///4Dv17/4D/17/#command_11)**.

Passez dans *nomMéthode* le nom de la méthode projet de la base hôte à appeler lors du clic sur le bouton **Stop**. Cette méthode recevra l'ID unique de la barre de progression en premier paramètre. Elle sera exécutée dans un nouveau process lancé par le composant.

**Note**: Attention, comme la méthode **Progress SET ON STOP METHOD** appartient à un composant, vous devez veiller à affecter la propriété "Partagée entre composants et base hôte" à la méthode *nomMéthode*, sinon une erreur sera retournée.

<span id="page-22-0"></span>Progress SET PROGRESS (id ; progression {; message {; premierPlan}})

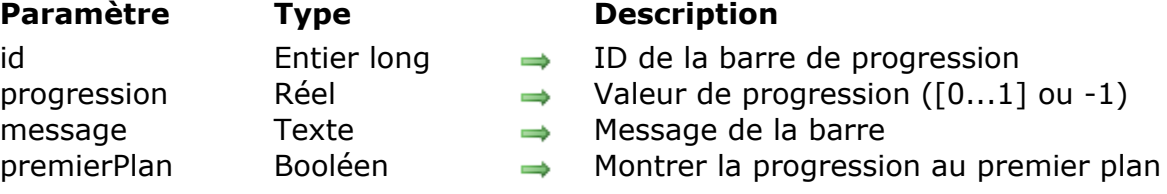

# **Description**

La méthode **Progress SET PROGRESS** vous permet de modifier la valeur de la barre de progression ainsi que les informations affichées dans la fenêtre de progression. Cette méthode est utile pour la mise à jour d'une barre de progression au sein d'une boucle.

Passez dans *id* le numéro d'ID unique de la barre de progression, retourné par la méthode **[Progress New](file:///4Dv17/4D/17/#command_11)**.

Passez dans *progression* la valeur courante de la barre de progression. Vous pouvez passer une valeur réelle (entre 0 et 1) ou 1 afin de définir une barre de progression indéfinie (aussi appelée "Barber shop" sous Mac OS).

Passez dans *message* un texte additionnel à afficher sous le titre principal (Windows) ou sous la barre de progression (Mac OS). Ce paramètre est optionnel.

Passez **[Vrai](file:///4Dv17/4D/17/Vrai.301-3730270.fr.html)** dans *premierPlan* si vous voulez forcer le passage de la fenêtre de progression au premier plan de l'application.

# **Exemple**

Mise à jour de la progression de la barre :

\$P:=Progress New // on crée une nouvelle barre // Effectuer un traitement dans une boucle **Boucle(\$i:1:100)** // ... code du traitement // Mise à jour de la barre de progression  $s = \frac{1}{2}$  / 100 **Progress SET PROGRESS(\$P:\$r:"More info")** Fin de boucle // Suppression de la barre une fois le traitement terminé Progress QUIT(\$P)

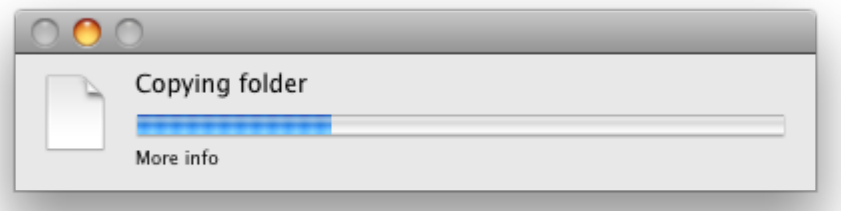

<span id="page-24-0"></span>Progress SET TITLE ( id ; titre  $\{$  ; progression  $\{$  ; message  $\{$  ; premierPlan  $\}$   $\}$  )

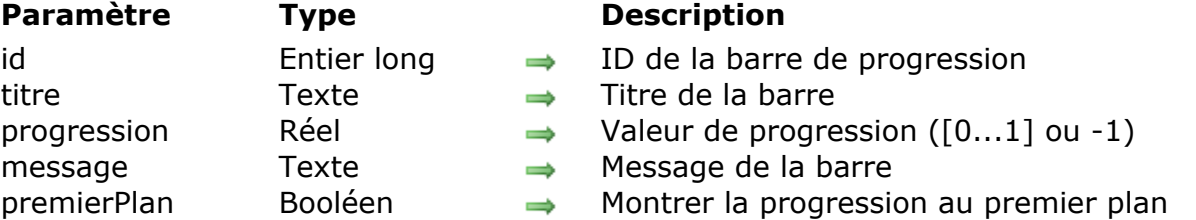

# **Description**

La méthode **Progress SET TITLE** vous permet de définir le titre de la barre de progression ainsi que les informations affichées dans la fenêtre de progression. Passez dans *id* le numéro d'ID unique de la barre de progression, retourné par la méthode **[Progress New](file:///4Dv17/4D/17/#command_11)**.

Passez dans *titre* le texte principal à afficher dans la fenêtre de progression.

Passez dans *progression* la valeur courante de la barre de progression (facultatif). Vous pouvez passer une valeur réelle (entre 0 et 1) ou -1 afin de définir une barre de progression indéfinie (aussi appelée "Barber shop" sous Mac OS).

Passez dans *message* un texte additionnel à afficher sous le titre principal (Windows) ou sous la barre de progression (Mac OS). Ce paramètre est optionnel.

Passez **[Vrai](file:///4Dv17/4D/17/Vrai.301-3730270.fr.html)** dans *premierPlan* si vous voulez forcer le passage de la fenêtre de progression au premier plan de l'application.

#### **Exemple**

Création d'une fenêtre de progression simple :

\$P:=Progress New **Progress SET TITLE(\$P;"Copying folder";-1;"Counting files")** 

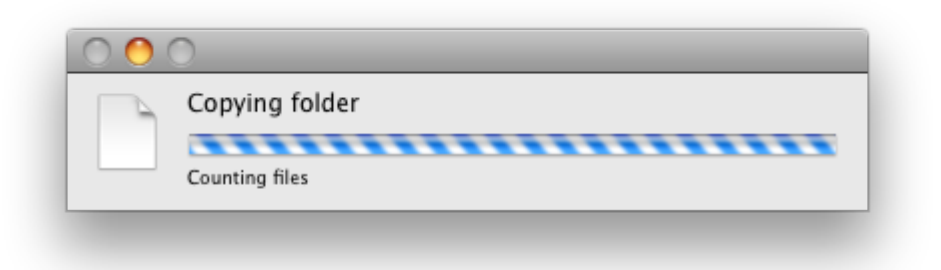

#### <span id="page-25-0"></span>**Progress SET WINDOW VISIBLE**

Progress SET WINDOW VISIBLE ( visible {; posHor ; posVert {; premierPlan}})

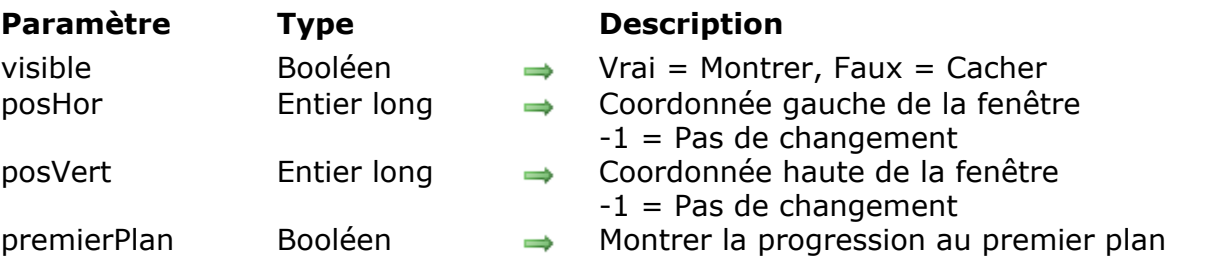

#### **Description**

La méthode **Progress SET WINDOW VISIBLE** vous permet de gérer l'affichage de la fenêtre de progression, si elle existe.

Le paramètre *visible* indique si la fenêtre doit être visible ou non (par défaut, la fenêtre est visible). Passez **[Faux](file:///4Dv17/4D/17/Faux.301-3730268.fr.html)** dans ce paramètre pour masquer la fenêtre. Passez **[Vrai](file:///4Dv17/4D/17/Vrai.301-3730270.fr.html)** pour l'afficher de nouveau si elle existe.

Les paramètres *posHor* et *posVert* permettent de modifier l'emplacement de la fenêtre de progression à l'écran. Vous pouvez passer dans ces paramètres des valeurs représentant le décalage en pixels de la fenêtre vers la droite (*posHor*) ou vers le bas (*posVert*) par rapport aux coordonnées de la fenêtre principale de l'application (sous Windows) ou de l'écran (sous Mac OS).

Pour ne pas modifier les coordonnées (si vous souhaitez utiliser le paramètre *premierPlan* sans déplacer la fenêtre), passez -1 dans chacun de ces paramètres.

Passez **[Vrai](file:///4Dv17/4D/17/Vrai.301-3730270.fr.html)** dans *premierPlan* si vous voulez forcer le passage de la fenêtre de progression au premier plan de l'application.

#### **Exemple 1**

Placer la fenêtre de progression de 50 pixels du bord gauche et 100 pixels du bord haut :

Progress SET WINDOW VISIBLE(Vrai; 50; 100)

#### **Exemple 2**

Masquer la fenêtre de progression :

**Progress SET WINDOW VISIBLE(Faux)** 

**Exemple 3**

Afficher la fenêtre de progression et la faire passer au premier plan sans modifier sa position :

Progress SET WINDOW VISIBLE(Vrai;-1;-1;Vrai)

#### <span id="page-27-0"></span>**Progress Stopped**

Progress Stopped ( id ) -> Résultat

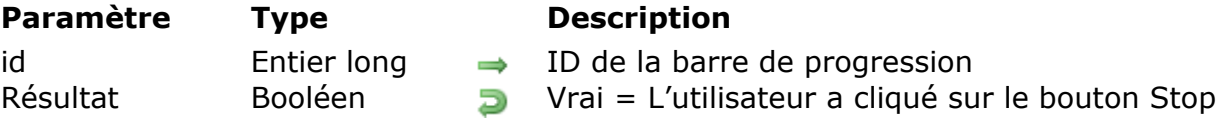

#### **Description**

La méthode **Progress Stopped** retourne **[Vrai](file:///4Dv17/4D/17/Vrai.301-3730270.fr.html)** si l'utilisateur a cliqué sur le bouton **Stop** de la barre de progression désignée par le paramètre *id*.

Vous devez appeler cette méthode pour tester si l'utilisateur a cliqué sur le bouton Stop. Le bouton ne déclenche pas d'événement lui-même.

#### **Exemple**

Exemple de barre de progression sur une boucle :

```
$ProgressID:=Progress New // création d'une nouvelle barre
// La barre doit avoir un bouton Stop
Progress SET BUTTON ENABLED($ProgressID: Vrai)
Boucle($i:1:100)
// Tant que la progression n'est pas stoppée...
   Si(Non(Progress Stopped($ProgressID)))
      Progress SET TITLE($ProgressID;"Test progression #"+Chaine($ProgressID))
      Progress SET PROGRESS($ProgressID;$i/100)
      Progress SET MESSAGE($ProgressID;Chaine(100*$i/100)+"%")
      (...)Sinon // L'utilisateur a cliqué sur Stop
      \frac{1}{2}i = 100 // On sort de la boucle
   Fin de si
Fin de boucle
// Fermeture finale de la barre (le bouton Stop lui-même ne fait rien)
Progress QUIT($ProgressID)
```